# **Research Tools: Corpus Text List**

# **and Concordance Line Information**

The Corpus Text List tool is only available when connected to tPM Home Network. Concordance Line Information can be viewed for any concordance line from off-site networks too.

## **Corpus Text List**

The Corpus Text List page allows you to view a list of texts for the currently selected corpus. This option is not available for all corpora. If it is available, the "Get Text List" button will be enabled.

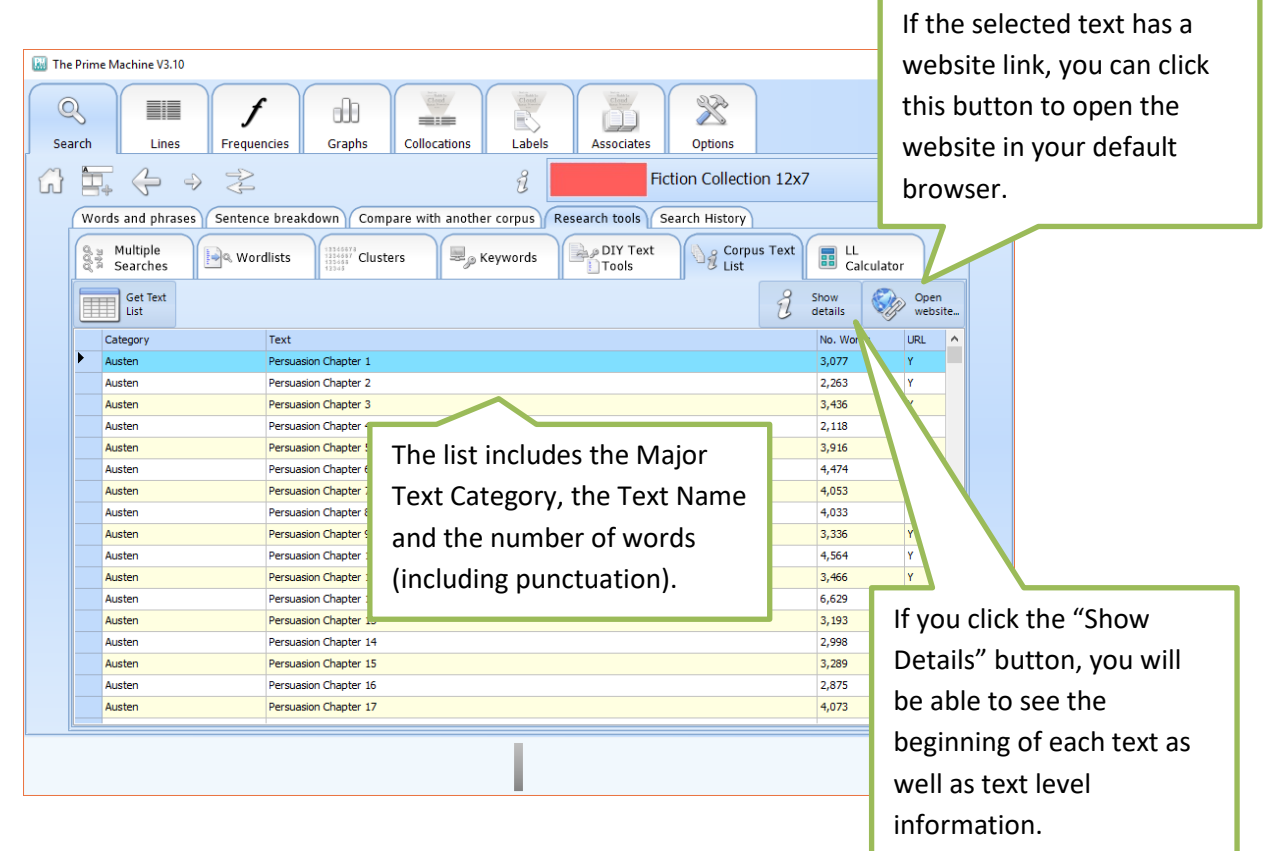

Clicking the "Show Details" button takes you to the same screen as is used for presenting additional information about a concordance line.

### **Concordance Line Information**

To find out more information about a specific concordance line, right-click or doubleclick on a concordance line or concordance card and select "Show info…"

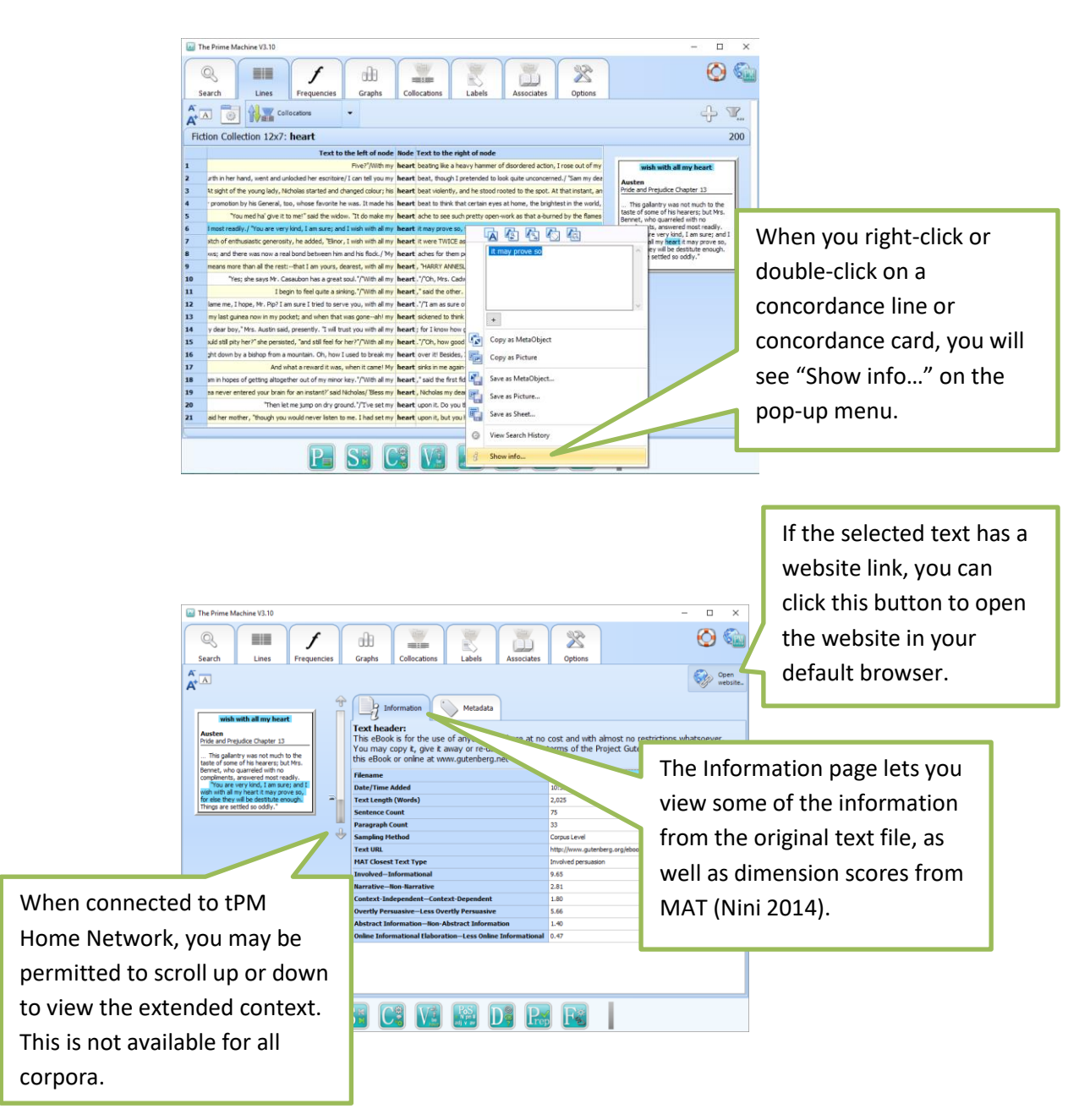

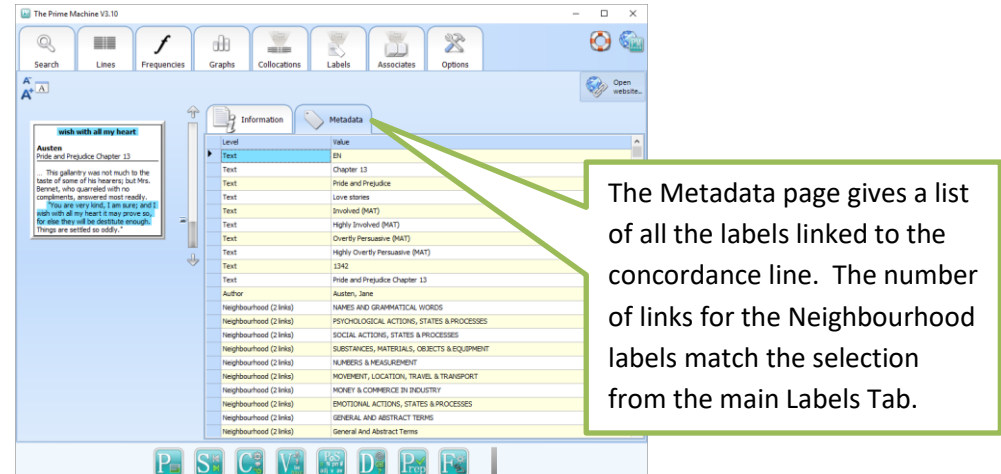

For further information about different kinds of Labels, see **tPM Help 004 Main Results Tabs**.

#### **References**

Nini, A. 2014. Multidimensional Analysis Tagger 1.1 - Manual. Retrieved from: [http://sites.google.com/site/multidimensionaltagger.](http://sites.google.com/site/multidimensionaltagger)

#### **Support**

*The Prime Machine* is still undergoing development.

For further information see [http://help.theprimemachine.com](http://help.theprimemachine.com/)

Last Updated: Friday, April 13, 2018